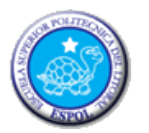

# ESCUELA SUPERIOR POLITÉCNICA DEL LITORAL ESCUELA DE DISEÑO Y COMUNICACIÓN VISUAL EXAMEN TEÓRICO Y PRÁCTICO

## **ESTUDIANTE**:  $\begin{bmatrix} 1 & 1 & 1 \\ 0 & 1 & 1 \\ 0 & 0 & 1 \end{bmatrix}$   $\begin{bmatrix} 2 & 1 & 1 \\ 0 & 1 & 1 \\ 0 & 1 & 1 \end{bmatrix}$

**DOCENTE**: MSc. Wellington Villota O. **PARALELO**:

### **FECHA**: \_\_/sep/2013 **MATERIA**: Multimedia

### **"COMO ESTUDIANTE DE ESPOL ME COMPROMETO A COMBATIR LA MEDIOCRIDAD Y A ACTUAR CON HONESTIDAD; POR ESO NO COPIO NI DEJO COPIAR."**

#### **……………………………………….. FIRMA DE COMPROMISO DEL ESTUDIANTE.**

#### **1.- Complete la oración según corresponda. (0,5 punto c/u)**

- La \_\_\_\_\_\_\_\_\_\_\_\_ es el desarrollo más amplio de la idea inicial, una especie de resumen que debe dejar claro el resumen general de la aplicación, la idea general.
- Las páginas Web que contengan video o sonido que se visualicen o escuchen mientras se descargan utilizan \_\_\_\_\_\_\_\_\_\_\_\_\_\_\_\_\_.
- En la Web 2.0 existe interactividad entre la web y el \_\_\_\_\_\_\_\_\_\_\_\_\_.
- Es un pequeño punto y es la menor unidad de medida de una pantalla se llama \_\_\_\_\_\_\_\_\_\_.
- El que define un cambio en una animación de Flash, se llama \_\_\_\_\_\_\_\_\_\_\_\_\_\_\_\_\_\_\_\_\_\_\_\_\_\_\_\_\_\_\_.

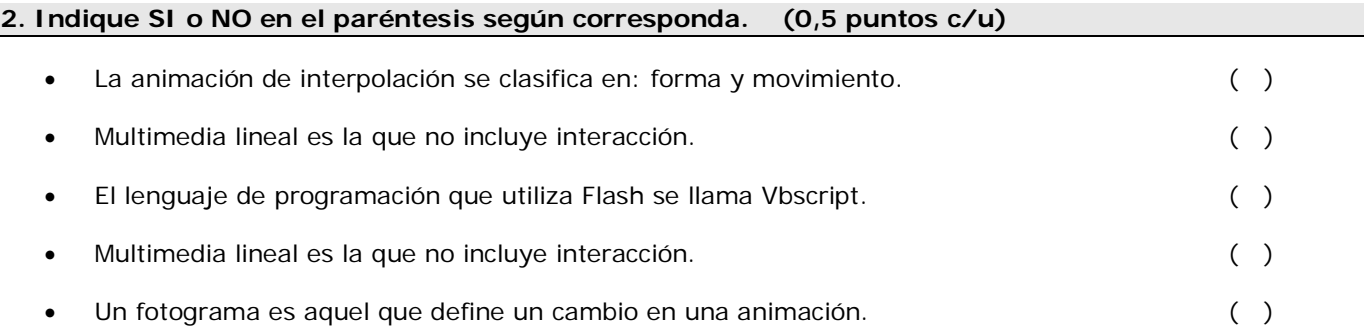

Crear un proyecto que utilice dos escenas. La primera escena debe llamarse "**Tema 1**" y la segunda "**Tema 2**".

• **Diseño y animación de la Escena "Tema 1".** La escena "**Tema 1**" debe quedar como se muestra a continuación:

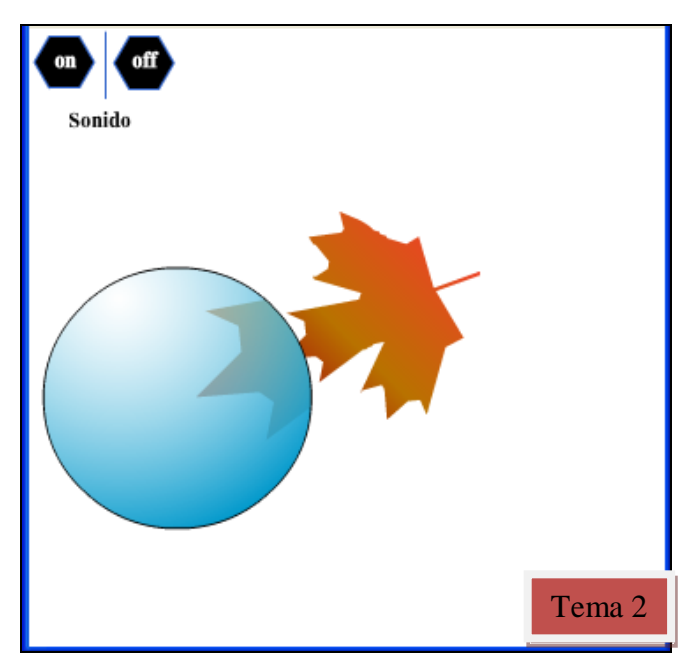

- Dibujar una hoja con las herramientas vectoriales revisadas en clase. Ver muestra "**Tema1.swf**". (1 punto)
- Crear una animación que refleje una lupa que al pasar por la hoja esta se refleje más grande . Ver muestra "**Tema1.swf**". (4 puntos)
- Crear botones personalizados con efecto de Rollover para encender y apagar el sonido. Ver muestra "**Tema1.swf**". (3 puntos)
- Crear un botón llamado "**Tema 2**" para ir a la siguiente escena. Ver muestra "**Tema1.swf**". (2 puntos)
- **Diseño y animación de la escena "Tema 2".** La escena "**Tema 2**" debe quedar como se muestra a continuación:

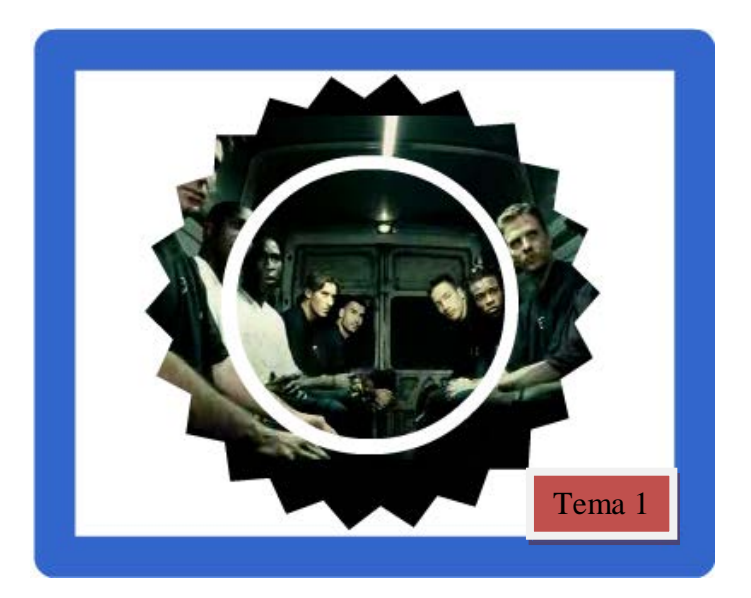

- Crear un visor circular que permita mostrar un video. Ver muestra "**Tema 2.swf**". (4 puntos)
- Crear un botón llamado "**Tema 1**" que permite regresar al Tema1. Ver muestra "**Tema1.swf**". (1 punto)